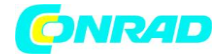

**www.conrad.pl**

**INSTRUKCJA OBSŁUGI**

# **Zasilacz laboratoryjny LSP KONSTANTER Seria 32K 3-349-285-15**

**Produkt nr 1625606**

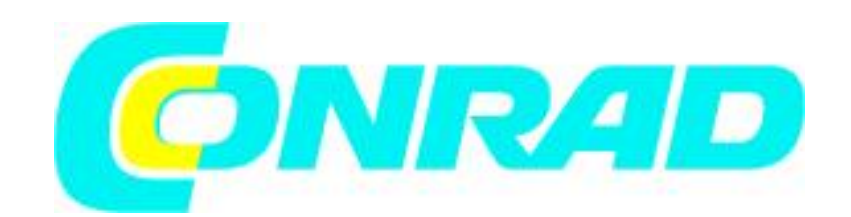

Strona 1 z 30

Dystrybucja Conrad Electronic Sp. z o.o., ul. Kniaźnina 12, 31-637 Kraków, Polska Copyright © Conrad Electronic 2014, Kopiowanie, rozpowszechnianie, zmiany bez zgody zabronione. www.conrad.pl

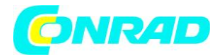

**www.conrad.pl**

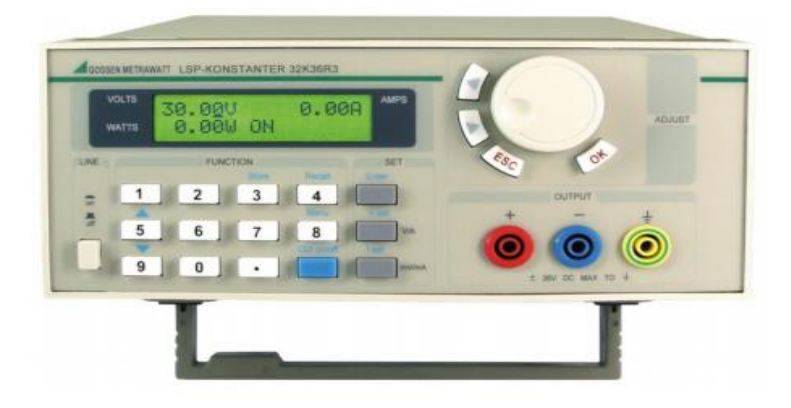

Strona 2 z 30

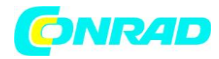

### **Programowalny zasilacz**

**LSP KONSTANTER Seria 32K** 

### Instrukcja obsługi

# Spis treści

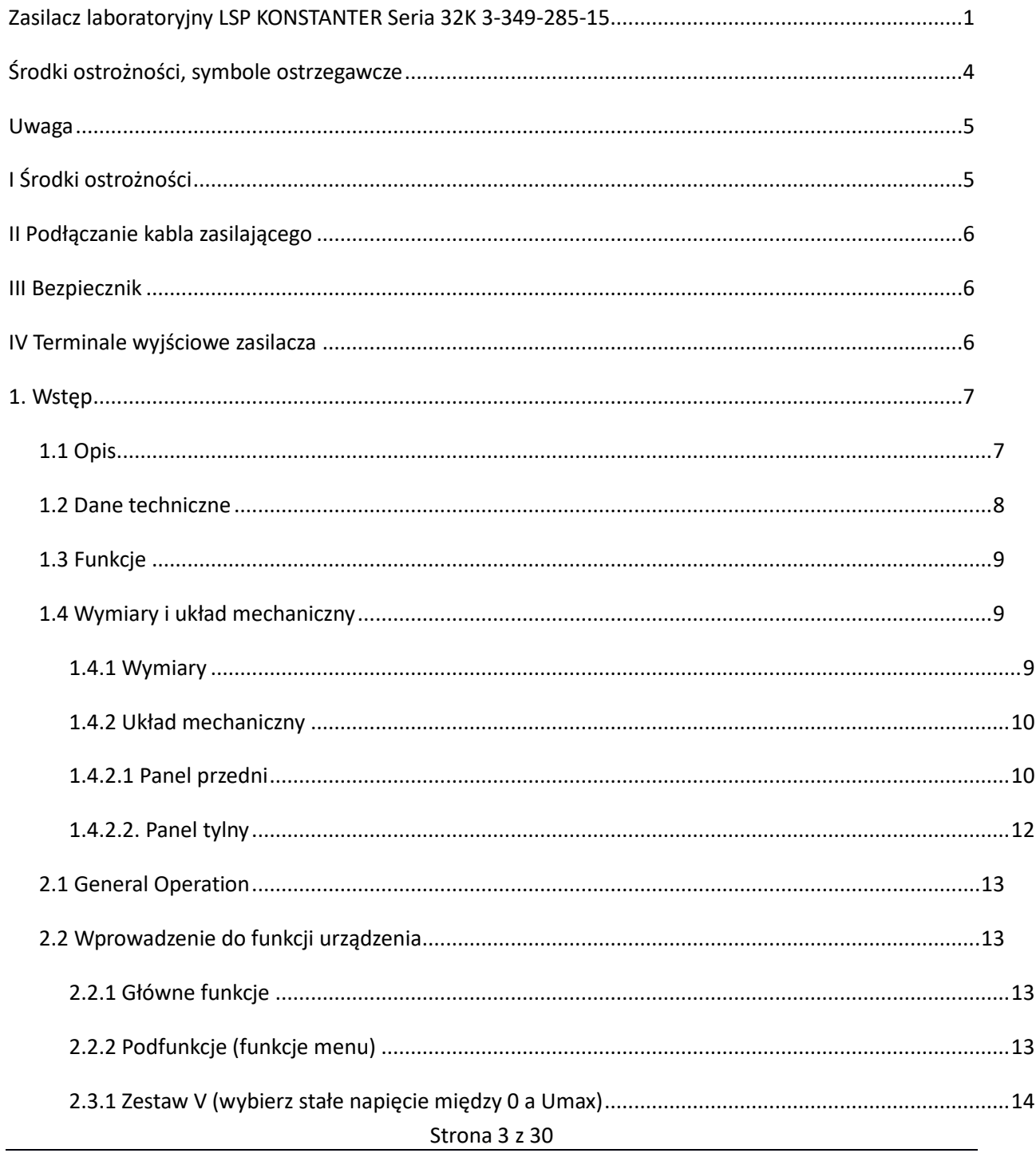

Dystrybucja Conrad Electronic Sp. z o.o., ul. Kniaźnina 12, 31-637 Kraków, Polska Copyright © Conrad Electronic 2014, Kopiowanie, rozpowszechnianie, zmiany bez zgody zabronione. www.conrad.pl

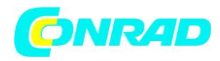

#### **www.conrad.pl**

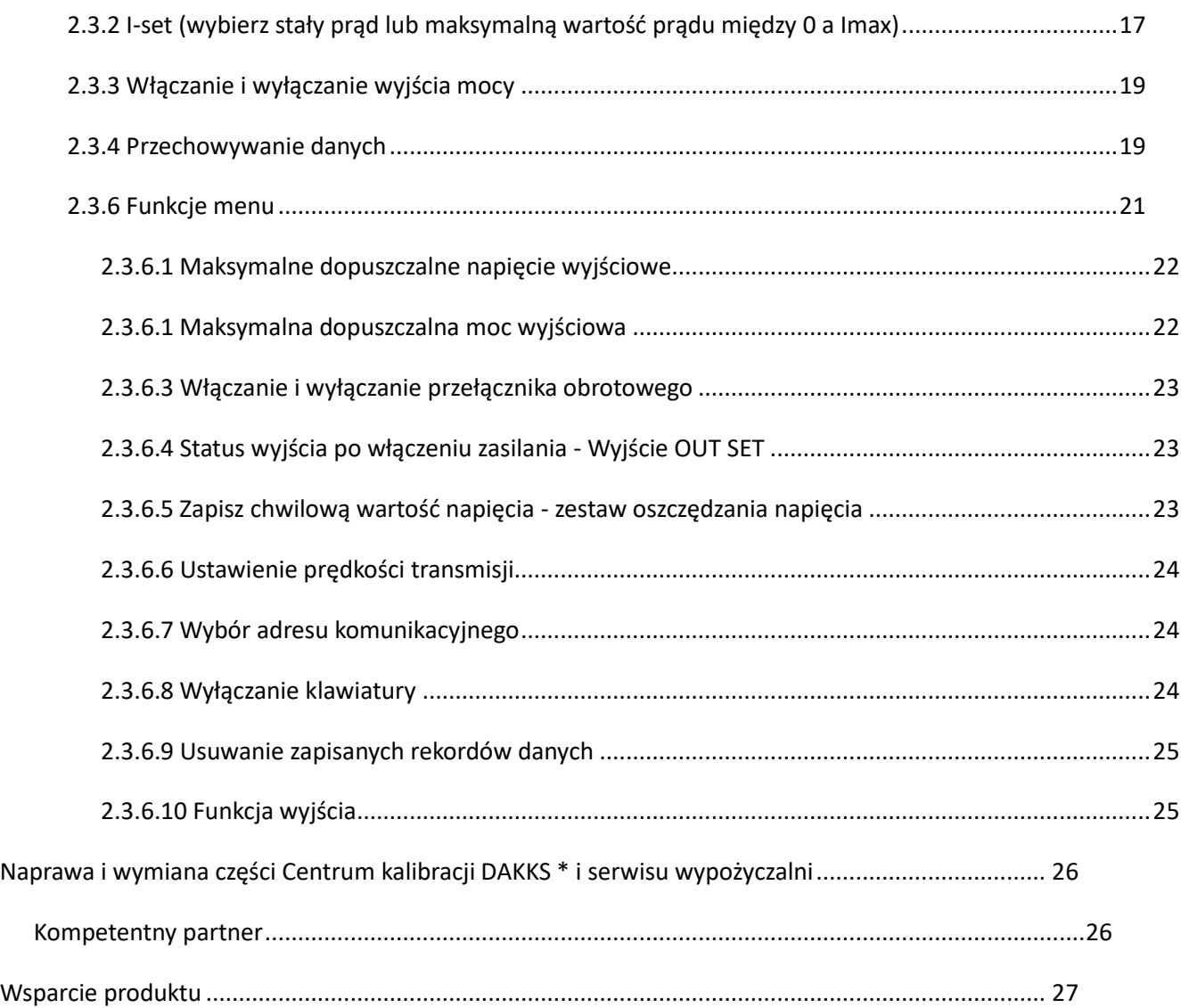

Strona 4 z 30

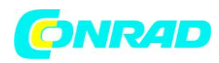

## **Środki ostrożności, symbole ostrzegawcze**

Niniejsza instrukcja obsługi zawiera wszystkie niezbędne środki ostrożności dla bezpieczeństwa osobistego, a także w celu zapobiegania uszkodzeniu źródła zasilania i wszelkich podłączonych do urządzeń. Środki ostrożności są oznaczone trójkątem ostrzegawczym i są oznaczone w następujący sposób, w zależności od stopnia zagrożenia:

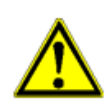

#### **Niebezpieczeństwo**

Nieprzestrzeganie wskazówek bezpieczeństwa oznaczonych słowem "niebezpieczeństwo" oznacza obrażenia ciała, śmierć lub poważne uszkodzenie mienia.

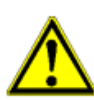

### **Uwaga**

Nieprzestrzeganie wskazówek bezpieczeństwa oznaczonych ostrzeżeniem oznacza obrażenia ciała lub uszkodzenie mienia.

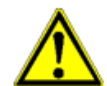

#### **Zwróć uwagę**

Teksty identyfikowane za pomocą notki informacyjnej zwracają uwagę użytkownika na ważne informacje o produkcie, informacje dotyczące usuwania starych urządzeń lub określonych fragmentów w dokumentacji.

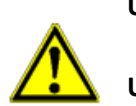

### **Używaj zgodnie z przeznaczeniem**

**Uwaga**

 Funkcje urządzenia mogą być wykonywane bezbłędnie i niezawodnie, jeśli urządzenie zostało prawidłowo transportowane, przechowywane, ustawione i zainstalowane.

Strona 5 z 30

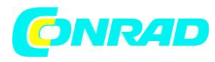

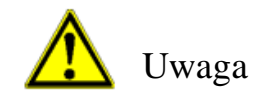

Podczas pracy, konserwacji i naprawy urządzenia należy zawsze przestrzegać ogólnych zasad bezpieczeństwa. Nieprzestrzeganie tych zasad bezpieczeństwa lub innych wyraźnych ostrzeżeń zawartych w niniejszej instrukcji obsługi, jest uznawane za naruszenie standardów bezpieczeństwa specyficznych dla danego projektu i wykorzystywanie ich zgodnie z przeznaczeniem. Producent nie ponosi żadnej odpowiedzialności w przypadku nieprzestrzegania niniejszych zasad bezpieczeństwa.

# **I Środki ostrożności**

1 Urządzenie może być eksploatowane wyłącznie zgodnie z procedurami zawartymi w niniejszej instrukcji obsługi.

2 Elementy przewodzące wysokonapięciowy znajdują się wewnątrz urządzenia, z którymi nie można się bezpośrednio skontaktować.

3 Przed uruchomieniem urządzenia należy uważnie przeczytać instrukcję obsługi, aby zapewnić bezpieczeństwo użytkowania.

5 Trzymaj z dala od obwodów elektrycznych przewodzących napięcie!

Personel obsługujący nie może usuwać żadnej z pokryw urządzenia. Elementy nie mogą być dotykane, dopóki kabel zasilający jest podłączony.

Niebezpieczne napięcie może występować nawet po odłączeniu kabla zasilającego od sieci. Urządzenie musi być odłączone od sieci, obwody elektryczne muszą zostać rozładowane, a zewnętrzne źródła napięcia muszą zostać odłączone przed dotknięciem jakichkolwiek elementów, aby zapobiec obrażeniom ciała.

Urządzenie nie może być modyfikowane i mogą być używane tylko oryginalne części zamienne.

Aby zapewnić nieprzerwaną funkcjonalność urządzeń zabezpieczających, urządzenie może być konserwowane i / lub naprawiane wyłącznie przez wykwalifikowanych dostawców usług.

6 Otwarcie sprzętu / naprawa

Urządzenie może być otwierane wyłącznie przez autoryzowany personel serwisowy w celu zapewnienia bezpiecznego i prawidłowego działania sprzętu oraz zachowania ważności gwarancji.

Nawet oryginalne części zamienne mogą być instalowane tylko przez autoryzowany personel serwisowy.

Strona 6 z 30

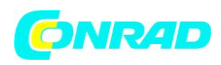

W przypadku, gdy urządzenie zostało otwarte przez nieupoważniony personel, producent nie udziela żadnych gwarancji dotyczących bezpieczeństwa osobistego, dokładności pomiaru, zgodności z odpowiednimi środkami bezpieczeństwa ani żadnych szkód wynikowych.

# **II Podłączanie kabla zasilającego**

1 Sprawdź przełącznik selektora napięcia z tyłu urządzenia, aby upewnić się, że wybrane napięcie pokrywa się z dostępną mocą sieci. Jeśli tak nie jest, należy zapoznać się z uwagą wydrukowaną na wtyczce zasilania urządzenia i upewnić się, że zastosowano właściwy bezpiecznik.

2 Włącznik / wyłącznik na przednim panelu urządzenia musi być wyłączony przed podłączeniem zasilania do sieci zasilającej.

3 Podłącz 3-żyłowy przewód z wtyczką do gniazdka sieciowego. Urządzenie musi być podłączone za pomocą kabla sieciowego do przewodu ochronnego.

4 Naciśnij przełącznik na panelu przednim, aby włączyć urządzenie. Urządzenie jest teraz gotowe do pracy.

## **III Bezpiecznik**

1 Bezpiecznik znajduje się w pobliżu wtyczki zasilania sieciowego z tyłu urządzenia. Podczas zmiany napięcia wejściowego i / lub wymiany bezpiecznika należy przestrzegać następujących punktów:

2 Włącznik / wyłącznik musi być wyłączony, a zasilanie musi zostać odłączone od wszystkich innych urządzeń przed zmianą napięcia wejściowego i / lub wymiany bezpiecznika.

3 Naciśnij oprawkę bezpiecznika za pomocą śrubokręta, a bezpiecznik wyskoczy.

4 Wyciągnij bezpiecznik i zastąp go nowym bezpiecznikiem, który jest zgodny ze specyfikacją na etykiecie obok wtyczki zasilania sieciowego.

## **Ostrzeżenie: Używaj tylko zatwierdzonych typów bezpieczników, aby zapobiec uszkodzeniu urządzenia**

5 Jeśli napięcie wejściowe wymaga zmiany, wymień bezpiecznik zgodnie z powyższym opisem, a następnie ustaw przełącznik napięcia na żądaną pozycję (230 V AC lub 110 V AC). Wybrane napięcie wejściowe pojawia się na przełączniku wyboru.

## **IV Terminale wyjściowe zasilacza**

1 Ze względów bezpieczeństwa upewnij się, że nie ma zwarć między zaciskami dodatnimi i ujemnymi. Urządzenie jest wyposażone w zabezpieczenie przeciwzwarciowe, ale zwarcie może spowodować obrażenia u użytkownika.

2 Kabel wyjściowy musi być odizolowany do podłączonego odbiornika energii.

3 Zasilanie należy włączyć na 30 minut przed użyciem odbiornika energii.

Strona 7 z 30

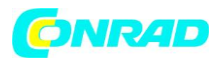

## **1. Wstęp**

## **1.1 Opis**

Seria 32K LSP-KONSTANTER to kompaktowe programowalne zasilacze prądu stałego o atrakcyjnym wyglądzie. Są wyposażone w podświetlany wyświetlacz LCD, klawiaturę numeryczną i obrotowy przełącznik ułatwiający obsługę. Napięcie, prąd i moc można wyraźnie wyświetlić na wyświetlaczu LCD. Urządzenie zawiera dwa tryby sterowania: tryb stałego napięcia (CV) i tryb regulacji stałego prądu (CC) z sygnałem ostrzegawczym przekroczenia maksymalnej wartości mocy. Maksymalne wartości można wybrać dla napięcia wyjściowego, prądu wyjściowego i mocy. Urządzenie jest niezbędne do badań, szkoleń, konserwacji itp.

Strona 8 z 30

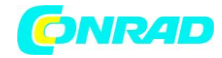

## **1.2 Dane techniczne**

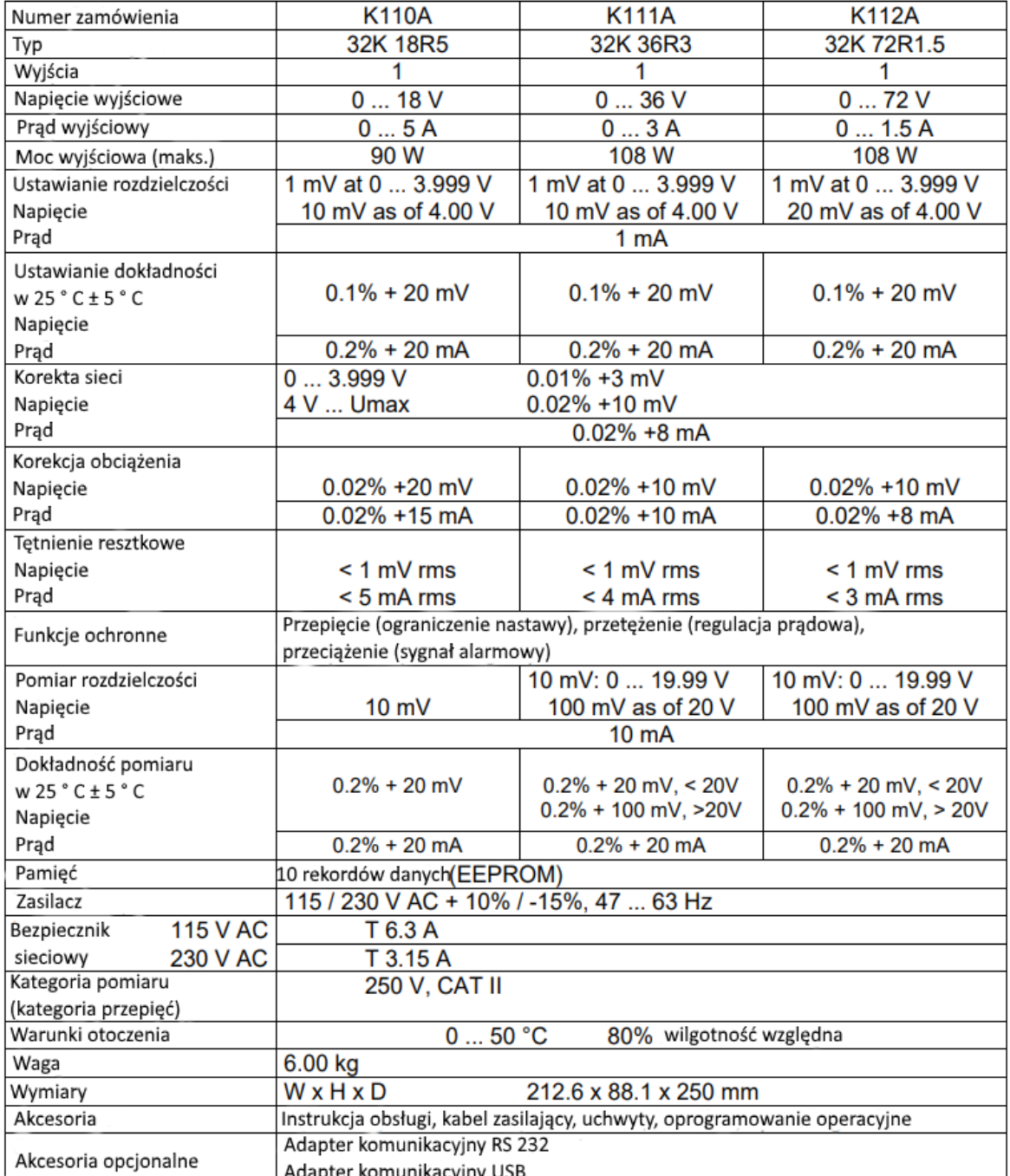

Strona 9 z 30

Dystrybucja Conrad Electronic Sp. z o.o., ul. Kniaźnina 12, 31-637 Kraków, Polska Copyright © Conrad Electronic 2014, Kopiowanie, rozpowszechnianie, zmiany bez zgody zabronione. www.conrad.pl

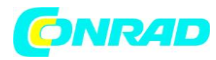

### **1.3 Funkcje**

- 1 LCD z podświetleniem tła
- 2 Klawiatura numeryczna
- 3 Wysoka rozdzielczość: 1 mV w zakresie do 4 V, w przeciwnym razie 10 mV
- 4 Zabezpieczenie przed przepięciem (miękki limit)
- 5 Zabezpieczenie nadprądowe (aktualne regulacje)
- 6 Regulowany tryb regulacji napięcia i stałego napięcia (CV)
- 7 Regulowany tryb regulacji prądu i stałego prądu (CC)
- 8 Regulowana maksymalna wartość graniczna prądu (CC)
- 9 Regulacja za pomocą klawiatury numerycznej lub przełącznika obrotowego
- 10 Chwilowa wartość napięcia jest zapisywana w pamięci po wyłączeniu urządzenia
- 11 Obsługa za pomocą oprogramowania komputerowego (wyposażenie opcjonalne)
- 12 Kompaktowy, przenośny i lekki
- 13 Może być podłączony szeregowo lub równolegle

## **1.4 Wymiary i układ mechaniczny**

## **1.4.1 Wymiary**

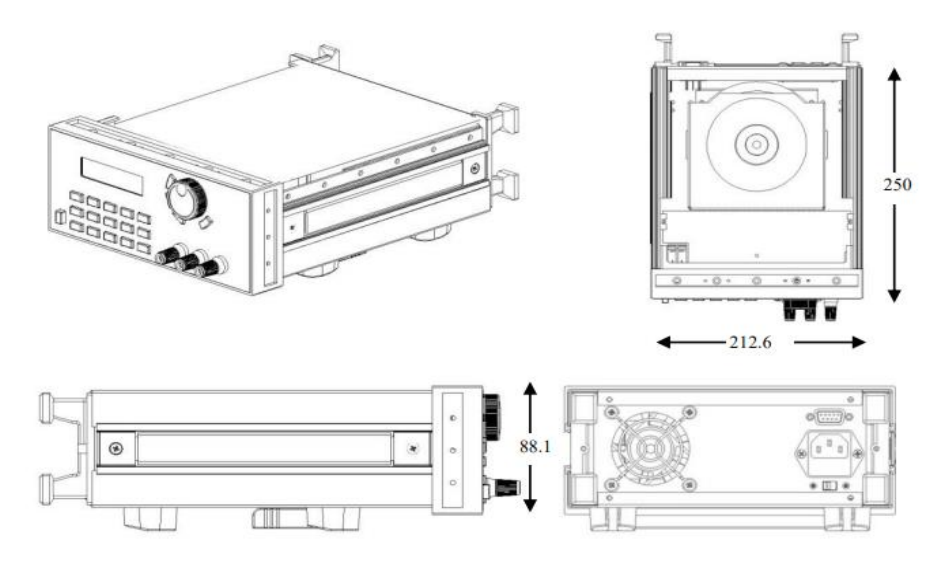

Rysunek 1: Wymiary, LSP-KONSTANTER Seria 32K

Strona 10 z 30

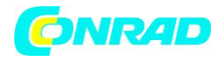

## **1.4.2 Układ mechaniczny**

## **1.4.2.1 Panel przedni**

Urządzenie obsługiwane jest na przednim panelu.

Zobacz rysunek 2 i widoki szczegółowe.

- 1 Panel LCD
- 2 Klawiatura numeryczna
- 3 Przełącznik obrotowy
- 4 Gniazda wyjściowe

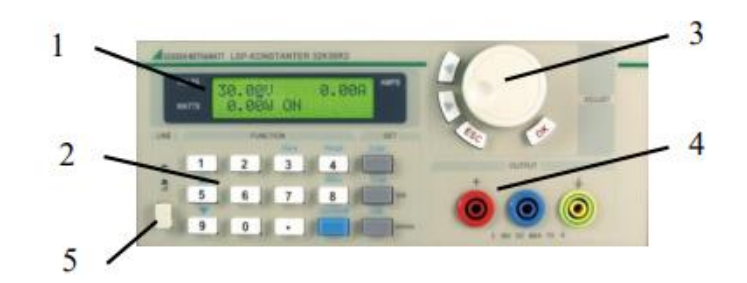

5 Przełącznik sieciowy

Rysunek 2: Widok z przodu

### 1 LCD panel

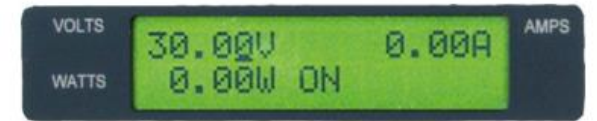

Rysunek 3: Panel LCD

Na dole po lewej: Moc wyjściowa

Dolny środek: Wyjściowy stan roboczy

ON (OFF): wyjście jest włączone (wyłączone)

OP: Obciążenie przekracza maks. moc

(dodatkowy sygnał akustyczny)

W lewym górnym rogu: wartość zadana napięcia lub chwilowa wartość napięcia

Strona 11 z 30

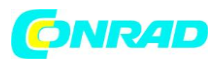

(Wartość zadana napięcia jest wyświetlana podczas ustawiania napięcia, jeżeli przez około 5 sekund nie zostaną wykonane żadne zmiany, wyświetlacz powróci do chwilowej wartości napięcia wyjściowego bez kursora).

Prawy górny róg: chwilowa wartość prądu wyjściowego

Po prawej na dole:

CC (tryb sterowania): Wyjście jest w trybie regulacji stałego prądu.

Na samym dole po prawej

PC: Obsługa przez PC

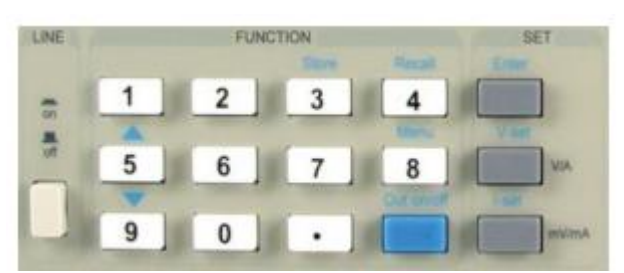

### **2. Układ klawiatury**

Rysunek 4: Klawiatura

W trybie ustawień klawisze wykonują monity wejściowe, które są drukowane na czarno.

W trybie specjalnym wykonują polecenia wprowadzania, które są drukowane na niebiesko.

0 ... 9: Klawisze numeryczne

Store: zapisz wybrane wartości ustawień

Recall: Odczyt wybranych wartości ustawień

Menu: Klawisz do obsługi menu

Out on / off: włącza i wyłącza wyjście

Enter: Klucz potwierdzenia

V-set: Ustaw napięcie wyjściowe

I-set: Ustaw prąd wyjściowy

- ▲: Przewiń w górę funkcje menu
- ▼: Przewiń w dół funkcje menu

Strona 12 z 30

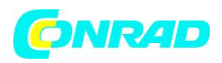

V / A: V obowiązuje przy ustawianiu napięcia wyjściowego w woltach A ma zastosowanie przy ustawianiu prądu wyjściowego w amperach

mV / mA: mV ma zastosowanie przy ustawianiu napięcia wyjściowego w miliwoltach mA przy ustawianiu prądu wyjściowego w miliamperach

## 3. Przełącznik obrotowy z klawiszami funkcyjnymi

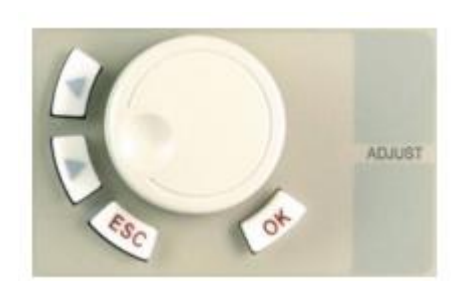

**Przełącznik obrotowy:** pokrętło regulacyjne do wyboru pozycji kursora lub do użytku w menu obsługi **Strzałka w lewo:** przesuwa kursor w lewo **Strzałka w prawo:** przesuwa kursor w prawo **ESC:** Można nacisnąć, aby wyjść z dowolnej funkcji **OK:** Klawisz potwierdzenia

Rysunek 5: Przełącznik obrotowy z klawiszami funkcyjnymi

## **1.4.2.2. Panel tylny**

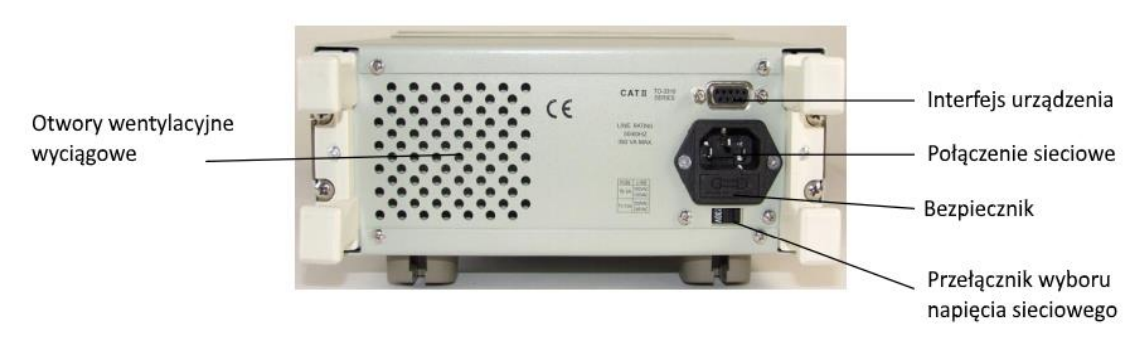

Rysunek 6: Widok z tyłu

Bezpiecznik można łatwo wymienić za pomocą śrubokrętu. Użyte bezpieczniki muszą być zgodne ze specyfikacją podaną na urządzeniu (230/115 V AC).

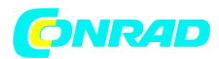

## **2 Obsługa**

### **2.1 General Operation**

Podłącz zasilanie do sieci zgodnie z rozdziałem II powyżej. Urządzenie jest teraz gotowe do pracy. KONSTANTER można teraz włączyć za pomocą przełącznika sieciowego na przednim panelu (pozycja 5, rys. 2, sekcja 1.4.2).

Ustawienia domyślne zostały ustawione tak, że wyjście jest dezaktywowane (OUTPUT OFF). Sterowanie jest włączone dla wprowadzania ustawień i nie jest wymagane żadne hasło.

### **2.2 Wprowadzenie do funkcji urządzenia**

### **2.2.1 Główne funkcje**

- 1 Wybierz stałe napięcie między 0 a Umax
- 2 Wybierz stały prąd lub maksymalną wartość prądu między 0 a Imax
- 3 Włącz lub wyłącz zasilanie
- 4 Zapisz zdefiniowane rekordy danych (maksymalnie 10)
- 5 Przywołaj zapisane dane

## **2.2.2 Podfunkcje (funkcje menu)**

- 1 Wybierz wartość graniczną dla maksymalnego napięcia wyjściowego MAX VOLTAGE SET
- 2 Ustaw monitorowanie maksymalnej mocy wyjściowej MAX POWER SET
- 3 Włącz / wyłącz funkcję przełącznika obrotowego ROTARY SW SET
- 4 Wybierz początkowy stan wyjścia po włączeniu zasilania INITIAL OUT SET
- 5 Zapisz ostatnią prawidłową wartość V VOLT. SAVE SET
- 6 Ustaw prędkość transmisji (szybkość transmisji) BAUDRATE SET
- 7 Wybierz adres komunikacyjny ADDRESS SET
- 8 Wyłącz lub włącz klawiaturę KEY LOCK
- 9 Usuń zapisane dane CLEAR SAVE DATA
- 10 Wyjdź z funkcji menu EXIT

Strona 14 z 30

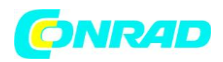

### 2.3 Korzystanie z funkcji urządzenia

Korzystanie z 5 głównych funkcji i 10 podfuncji wymienionych powyżej opisano w poniższych sekcjach. Przed użyciem urządzenia należy podłączyć kabel zasilający i włączyć włącznik sieciowy, a następnie włączyć lampkę zasilania.

## **2.3.1 Zestaw V (wybierz stałe napięcie między 0 a Umax)**

Wybór stałego napięcia wyjściowego jest pierwszą główną funkcją programowalnego zasilania prądem stałym. Stałe napięcie wyjściowe można wybrać na dwa sposoby dla urządzenia LSP-KONSTANTER z serii 32K: → z klawiaturą numeryczną lub przełącznikiem obrotowym.

Napięcie wyjściowe jest podzielone na dwa zakresy z różnymi ustawieniami rozdzielczości. Zakres 0 do 4 V ma rozdzielczość nastawy 1 mV. Przy wartościach większych niż 4 V napięcie ustawiane jest z rozdzielczością 10 mV.

Wyjście zostaje na chwilę wyłączone (wyłączone), gdy przejście następuje z jednego zakresu do następnego, tj. od 4,999 do 5,00 V.

Użyj poniższej procedury wyboru żądanej wartości.

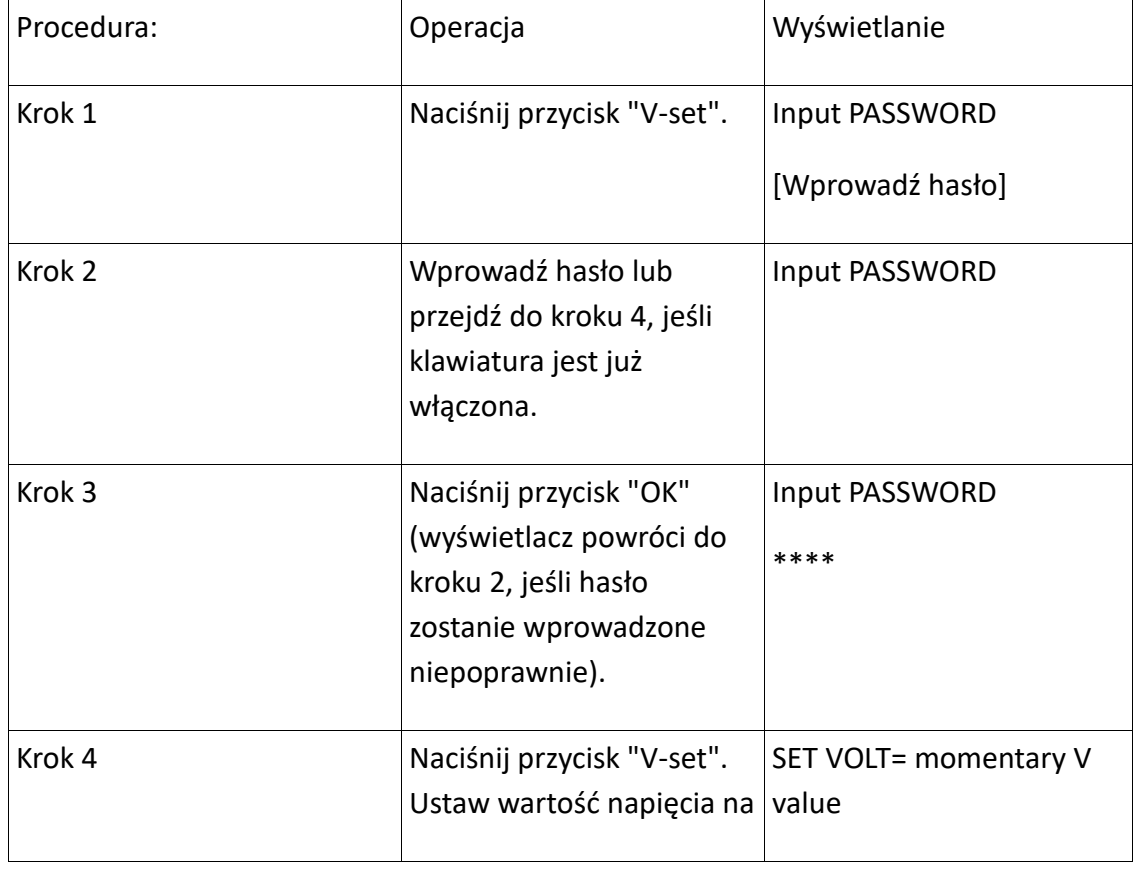

Strona 15 z 30

Dystrybucja Conrad Electronic Sp. z o.o., ul. Kniaźnina 12, 31-637 Kraków, Polska Copyright © Conrad Electronic 2014, Kopiowanie, rozpowszechnianie, zmiany bez zgody zabronione. www.conrad.pl

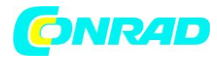

 $\mathsf{l}$ 

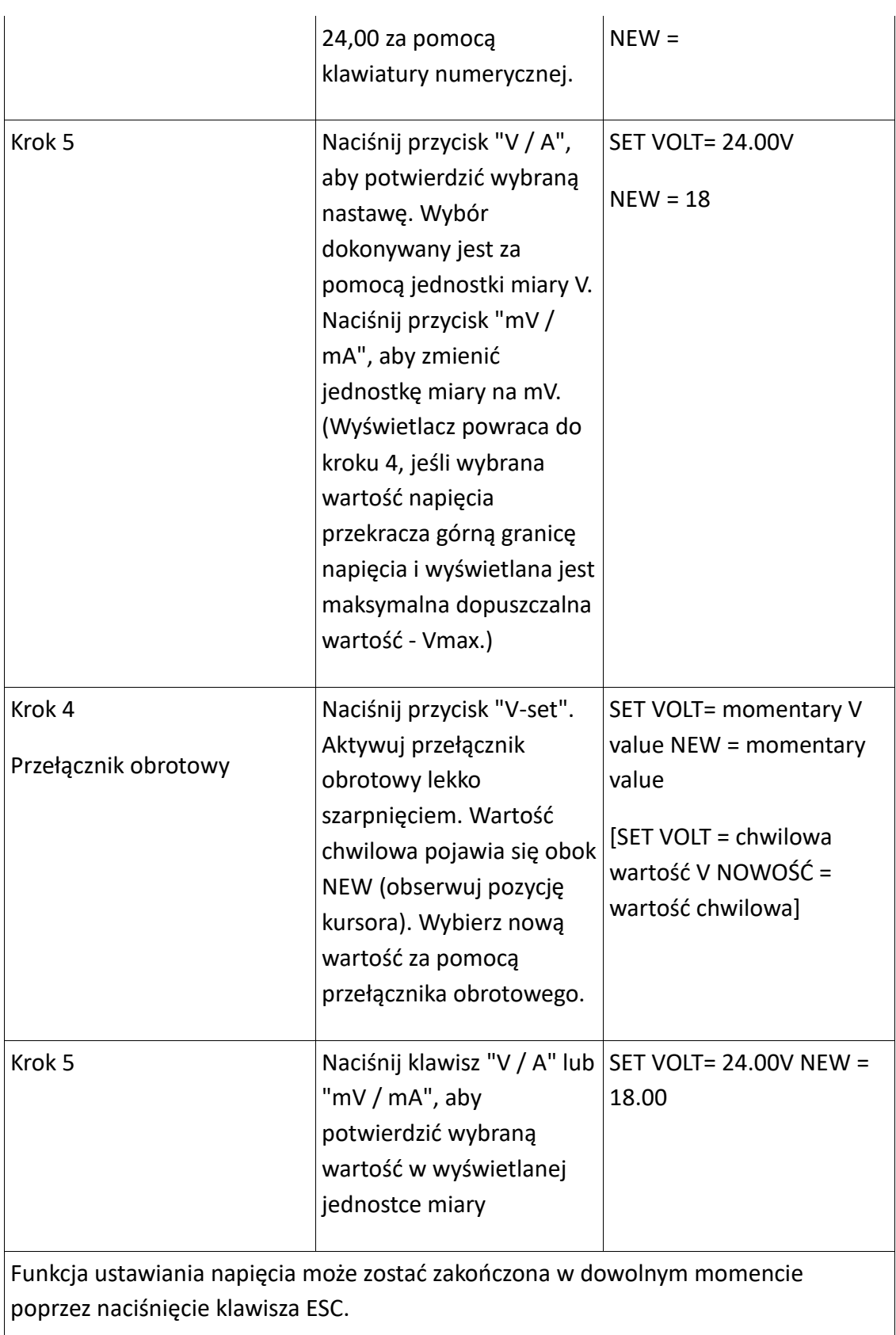

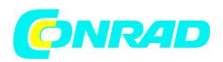

### **Przykład: ustaw napięcie wyjściowe na 24,3 V.**

### **1 Za pomocą klawiatury numerycznej**

Krok 1: Naciśnij przycisk "V-set".

Krok 2: Wprowadź hasło za pomocą klawiatury (przejdź do kroku 4, jeśli klawiatura jest już włączona).

Krok 3: Naciśnij przycisk "OK" (powtórz krok 2, jeśli zostanie wprowadzone nieprawidłowe hasło).

Krok 4: Wciśnij klawisze "2", "4", "." I "3", aby wprowadzić wartość napięcia.

Krok 5: Wciśnij przycisk "V / A", aby potwierdzić wartość napięcia (w V).

Wyświetlacz LCD powraca do ekranu pokazanego na rysunku 3.

### **2 Za pomocą przełącznika obrotowego**

1) Wybór bezpośredni:

Jeśli klawiatura została już włączona z hasłem, obróć przełącznik obrotowy. W zależności od kierunku obrotu wartość napięcia w aktualnie wybranej pozycji kursora jest stale zwiększana lub zmniejszana. Początkowo kursor pojawia się przy ostatniej cyfrze wartości wyświetlanej na wyświetlaczu LCD. Kursor można przenieść na inne cyfry za pomocą przycisków "◄" i "►". Przełącznik obrotowy jest obracany z kursorem ustawionym na każdej cyfrze, dopóki nie zostanie wybrana wartość 24,3. Wyjście jest natychmiast ustawiane na wybraną wartość.

2) Wybór za pomocą menu Vset

Jeśli klawiatura jest wyłączona:

Krok 1: Naciśnij przycisk "V-set".

Krok 2: Wprowadź hasło za pomocą klawiatury numerycznej.

Krok 3: Naciśnij przycisk "OK" (powtórz krok 2, jeśli zostanie wprowadzone nieprawidłowe hasło).

Krok 4: Obróć przełącznik obrotowy, aby zmienić wartość (ta sama procedura, jak opisano powyżej w punkcie 1).

Krok 5: Wciśnij przycisk "V / A" lub "mV / mA", aby potwierdzić wartość napięcia.

Strona 17 z 30

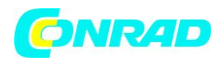

## **2.3.2 I-set (wybierz stały prąd lub maksymalną wartość prądu między 0 a Imax)**

Dla zasilacza LSP-KONSTANTER 32K można wybrać prąd stały lub maksymalny prąd od 0 do Imax. W zależności od wybranych wartości napięcia i prądu, a także podłączonego obciążenia, urządzenie pracuje w trybie regulacji napięcia (napięcie stałe) lub w trybie regulacji prądu (prąd stały). Przejście z jednego do drugiego jest automatyczne (patrz poniższy przykład).

Biorąc pod uwagę: napięcie = 24 V, obciążenie R = 12 a, a więc V / R = 2 A: Zasilanie zapewnia odbiornikowi prąd o natężeniu 2 A.

1) Jeśli I-set jest ustawiony na 2,50 A, wyświetlana jest wartość prądu obciążenia 2,00 A. KONSTANTER działa teraz w trybie regulacji napięcia. Jeśli rezystancja obciążenia zostanie zmniejszona, wartość prądu wzrasta. Gdy prąd wyjściowy osiągnie wartość 2,5 A, zasilanie zostanie przełączone na tryb regulacji prądu, tj. 2,5 A jest maksymalną wartością prądu.

2) Jeśli I-set jest ustawiony na wartość 1,00 A, wyświetlana jest aktualna wartość 1,00 A. Oznacza to, że zasilacz dostarcza stały prąd 1,00 A do odbiornika (tryb regulacji prądu). Przy obciążeniu 12 2 napięcie wynosi 12 V.

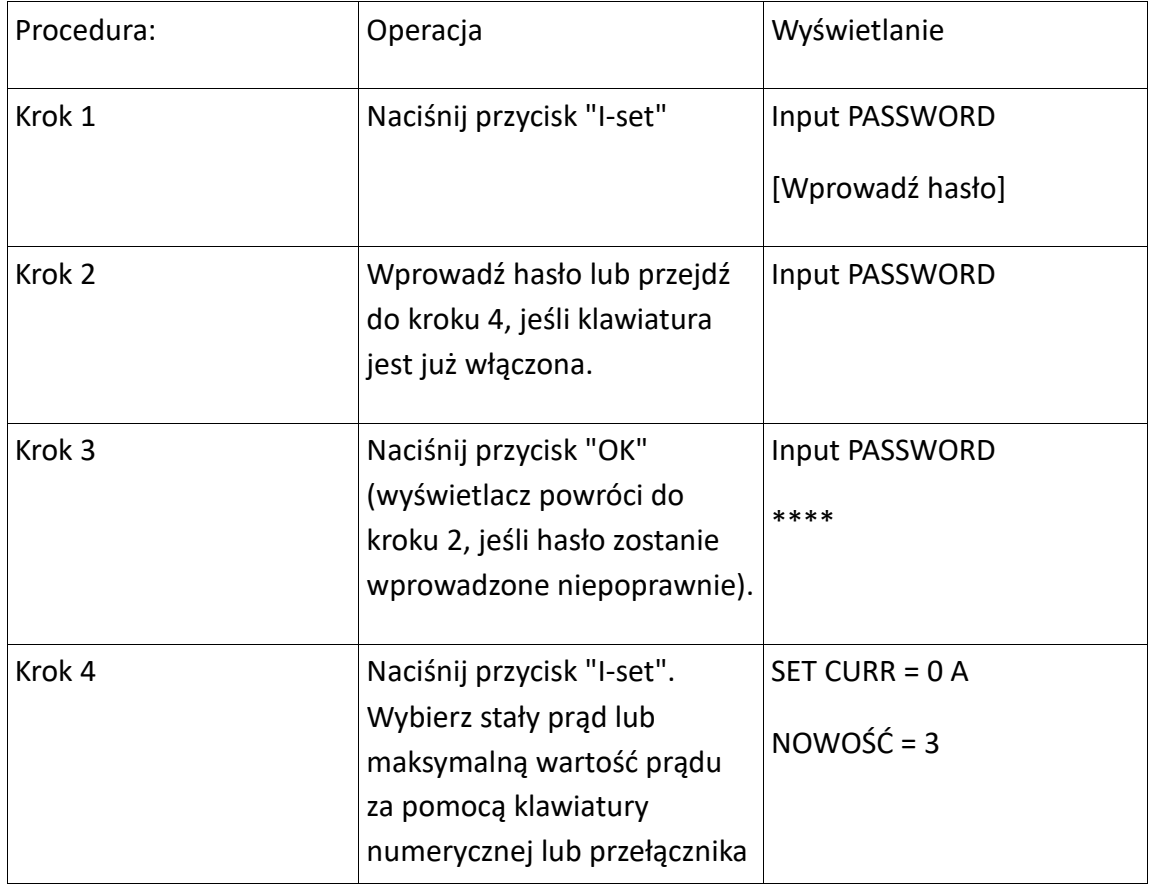

Bieżąca wartość jest ustawiona w następujący sposób:

Strona 18 z 30

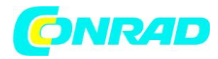

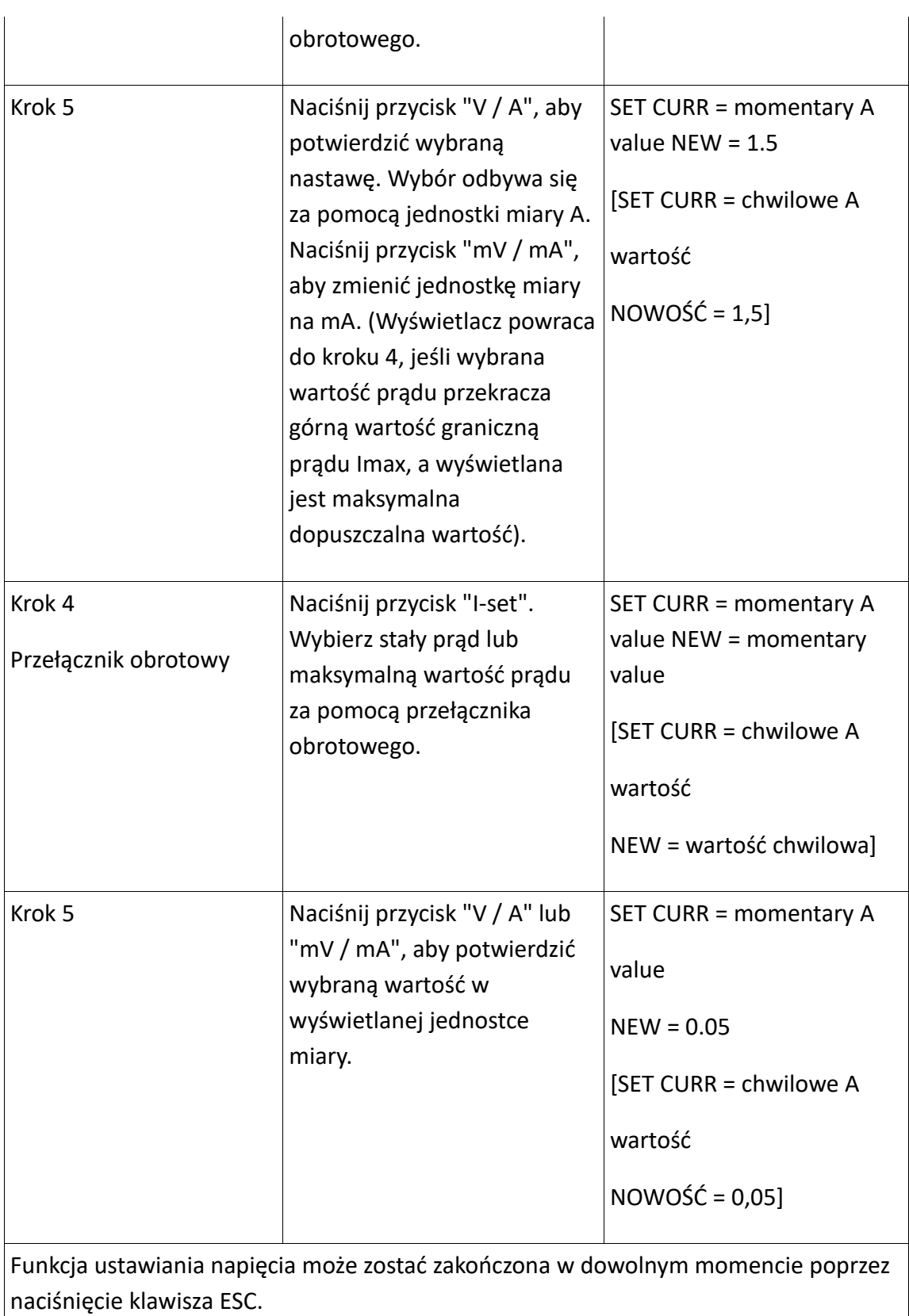

Strona 19 z 30

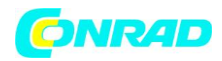

### **2.3.3 Włączanie i wyłączanie wyjścia mocy**

Stan wyjściowy LSP-KONSTANTER można zmienić za pomocą przełącznika On / Off. Jeśli wyjście jest aktywne, można je wyłączyć, naciskając przycisk włączania / wyłączania. Jeśli wyjście zostało dezaktywowane, można je włączyć, naciskając klawisz włączania / wyłączania.

Uwaga:

Wyjście można włączać i wyłączać nawet wtedy, gdy klawiatura jest wyłączona za pomocą hasła.

#### **Wyjście nie jest realizowane przez wyłączenie klawiatury.**

#### **2.3.4 Przechowywanie danych**

Ta funkcja ułatwia obsługę urządzenia. W przypadku wielokrotnego zapotrzebowania na takie same stałe wartości napięcia i prądu, na przykład 24 V i 2 A lub 12 V i 2,3 A, niezbędne ustawienia należy wprowadzić tylko raz. Wartości można zapisywać w module pamięci zasilacza i wywoływać w dowolnym momencie, zależnie od potrzeb. Można zapisać do 10 rekordów danych.

Każdy rekord danych składa się z następujących czterech wartości: napięcia, prądu, maksymalnego napięcia i maksymalnej mocy.

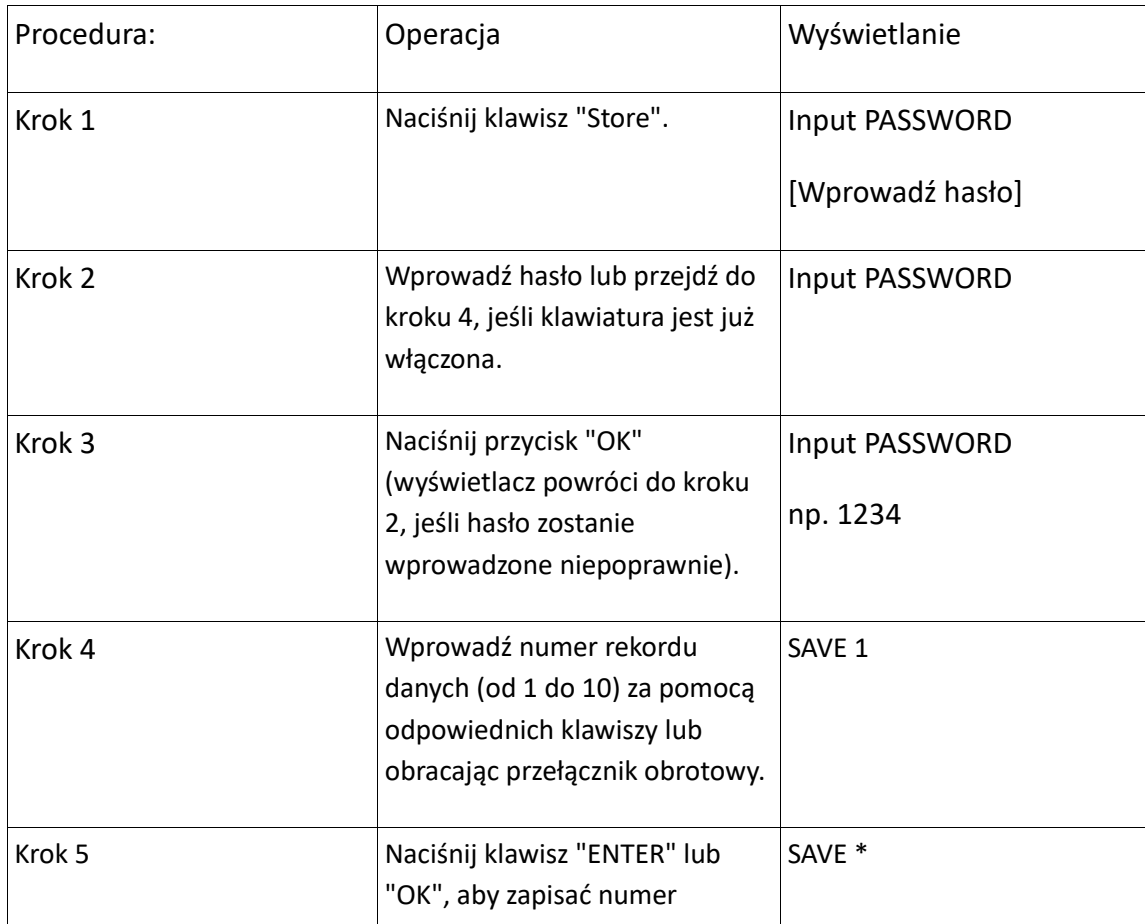

Po ustawieniu żądanych wartości można je zapisać w pamięci w następujący sposób.

Strona 20 z 30

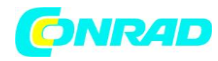

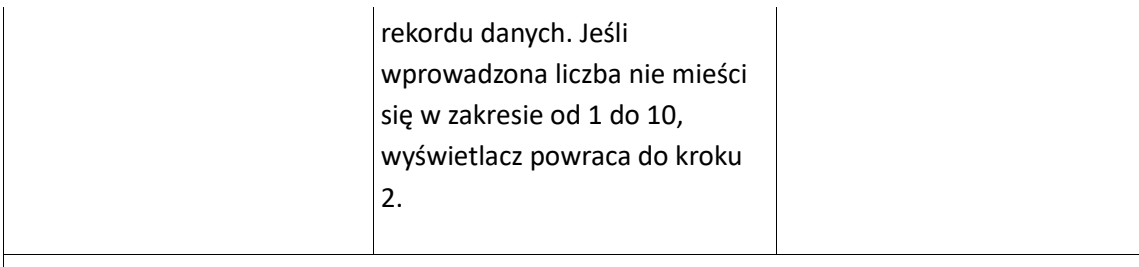

Funkcję pamięci można opuścić w dowolnym momencie, naciskając klawisz ESC.

**Przykład:** Ustaw napięcie na 15 V, prąd na 2 A, maks. napięcie wyjściowe do 18 V i maks. moc wyjściowa do 25 W. Wszystkie wybrane wartości można następnie zapisać do pamięci z numerem rekordu danych w zakresie od 01 do 10.

#### **2.3.5 Przywracanie danych**

Do 10 zapisów danych można zapisać w pamięci przy użyciu procedury opisanej w poprzedniej sekcji. Te rekordy danych mogą być przywoływane z pamięci zgodnie z wymaganiami, co znacznie upraszcza działanie urządzenia. Poprzednio zapisane ustawienia nie muszą być ponownie wprowadzane. Jeden rekord danych z następującymi czterema wartościami może zostać przywołany: napięcie, prąd, maksymalne napięcie i moc maksymalna.

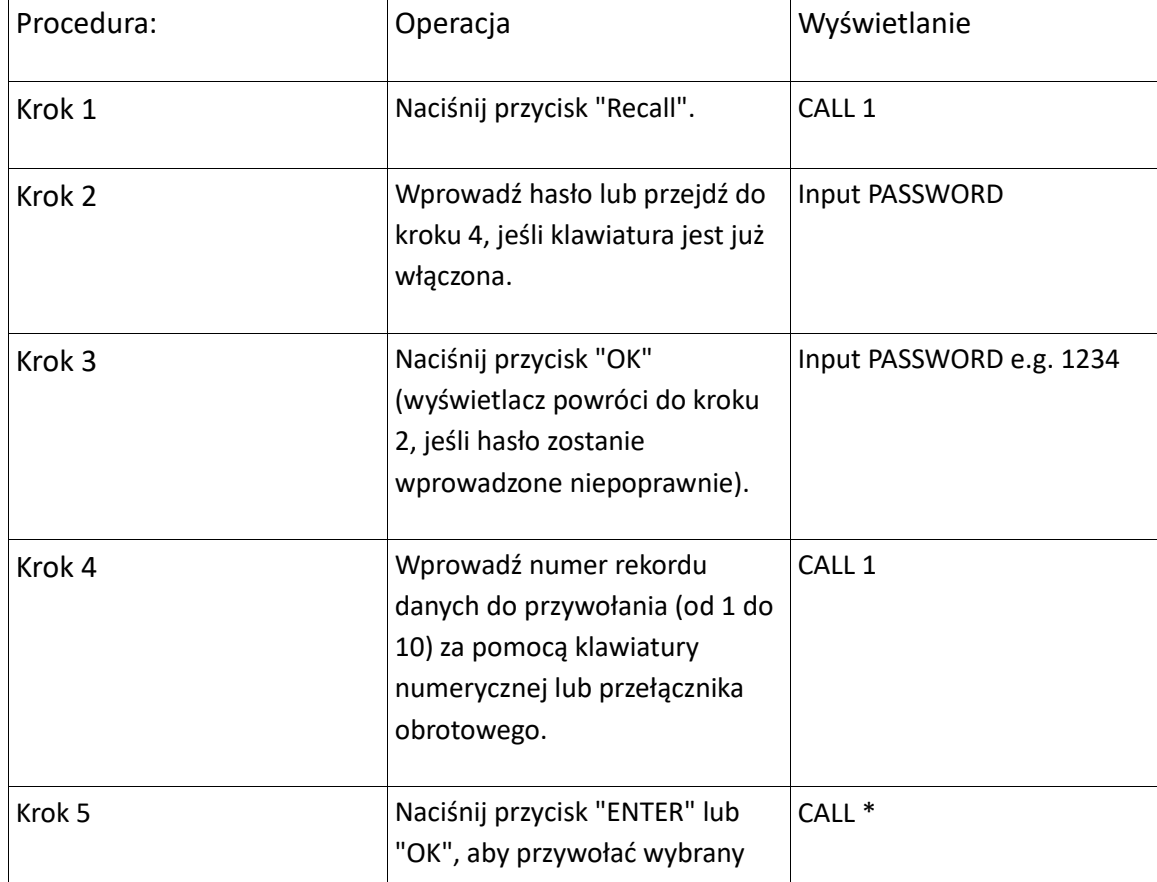

Rekordy danych są przywoływane w następujący sposób.

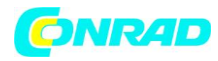

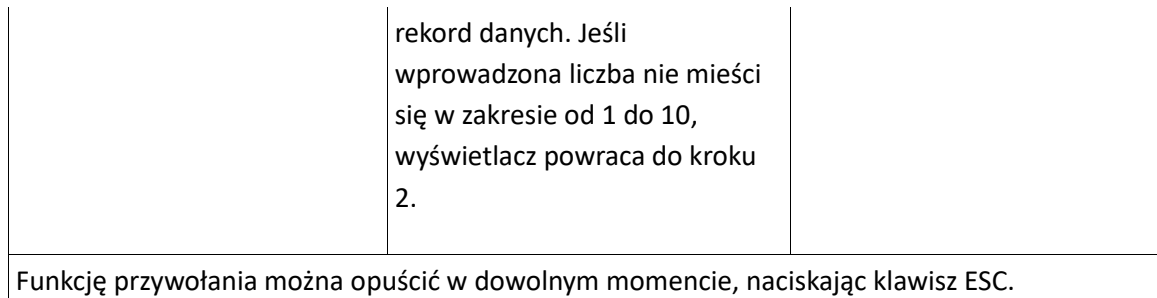

## **2.3.6 Funkcje menu**

Seria 32K LSP-KONSTANTER wyposażona jest w tryb pracy sterowany menu dla niektórych funkcji specjalnych. Obsługa sterowana menu jest wykorzystywana w następujący sposób.

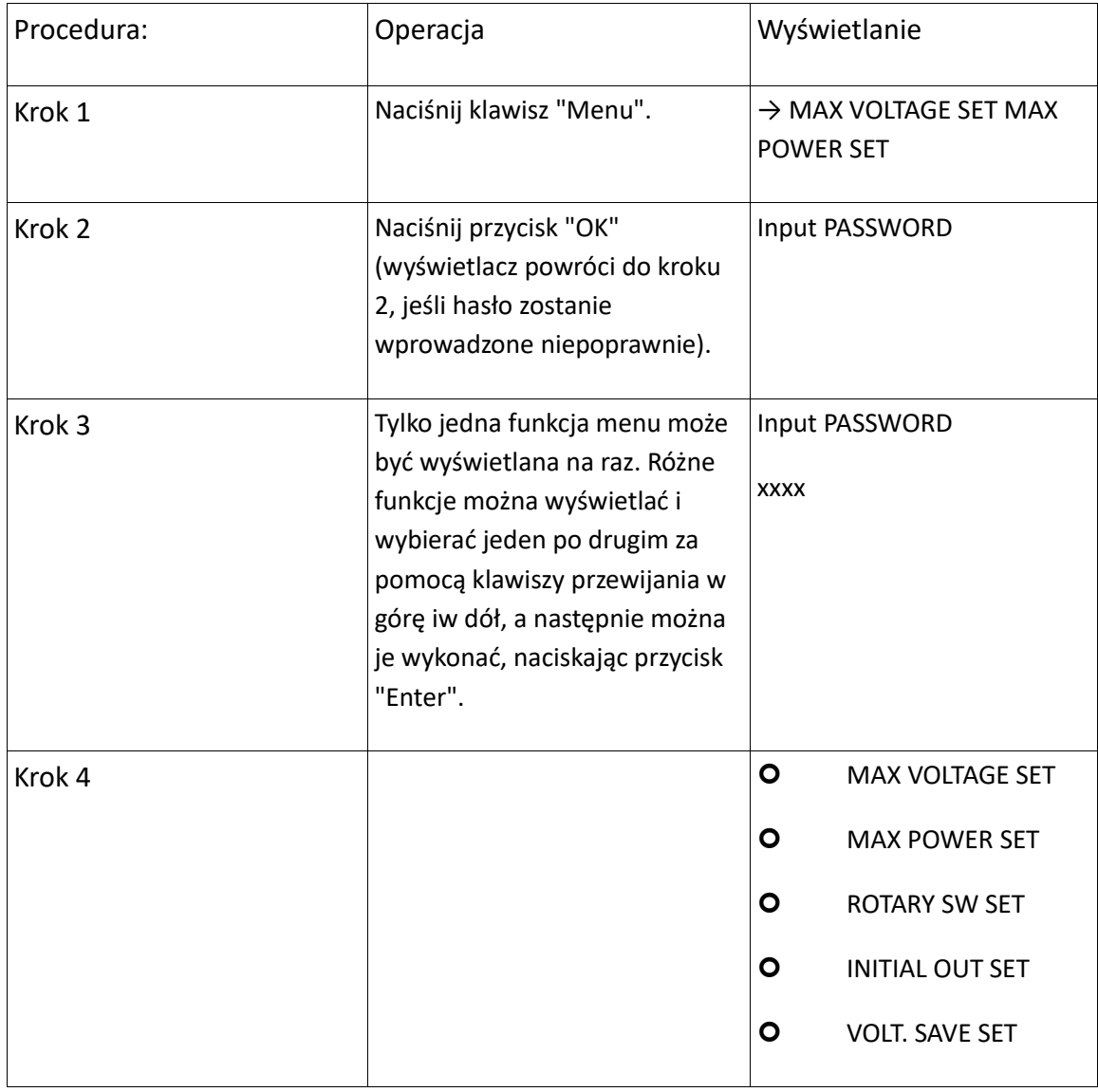

Strona 22 z 30

Dystrybucja Conrad Electronic Sp. z o.o., ul. Kniaźnina 12, 31-637 Kraków, Polska Copyright © Conrad Electronic 2014, Kopiowanie, rozpowszechnianie, zmiany bez zgody zabronione. www.conrad.pl

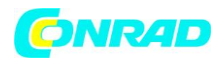

#### **www.conrad.pl**

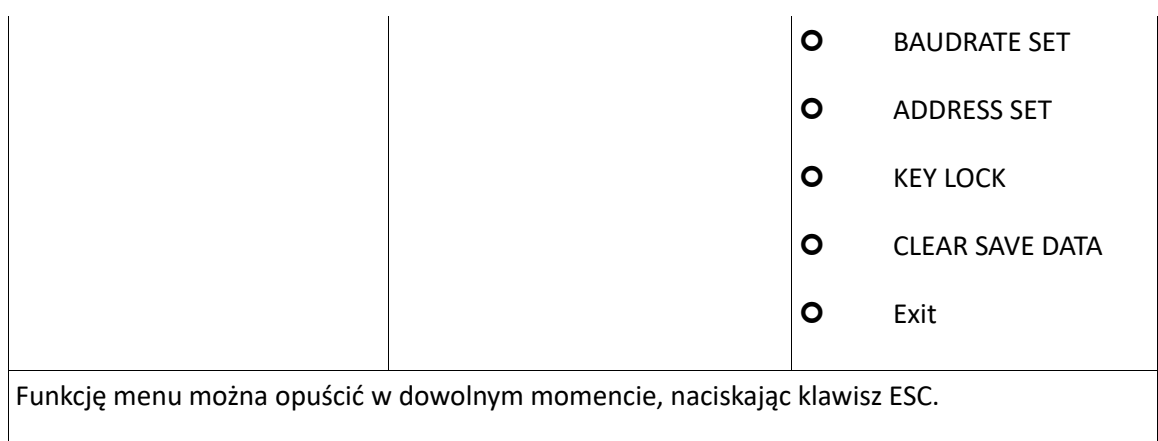

Funkcje menu zostały szczegółowo opisane w kolejnych sekcjach.

### **2.3.6.1 Maksymalne dopuszczalne napięcie wyjściowe**

Maksymalne wybieralne napięcie wyjściowe można określić za pomocą tej funkcji, aby chronić odbiornik energii przed nadmiernym napięciem.

Po wybraniu opcji MAX VOLTAGE SET pojawia się:

Wartość graniczną napięcia można ustawić za pomocą klawiatury numerycznej lub przełącznika obrotowego. Wybrana wartość jest następnie potwierdzana przez naciśnięcie klawisza "Enter" lub

> MAX VOLT = momentary V value  $NEW =$

"OK".

### **2.3.6.1 Maksymalna dopuszczalna moc wyjściowa**

Ta funkcja generuje akustyczny sygnał ostrzegawczy, jeśli moc wyjściowa przekracza wybraną wartość.

Poniższe informacje pojawiają się po wybraniu opcji MAX POWER SET:

Wartość graniczną mocy można ustawić za pomocą klawiatury numerycznej lub przełącznika obrotowego. Wybrana wartość jest następnie potwierdzana przez naciśnięcie klawisza "Enter" lub "OK". Maksymalna wybieralna wartość to 108 W.

Jeśli wybrana wartość zostanie przekroczona, generowany jest sygnał akustyczny i na wyświetlaczu pojawia się "OP".

Strona 23 z 30

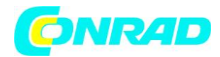

# MAX POWER = momentary W value  $NEW =$

Strona 24 z 30

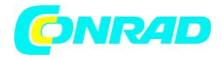

## **2.3.6.3 Włączanie i wyłączanie przełącznika obrotowego**

Po wybraniu Rotary SW SET pojawia się:

Wybór można zmienić za pomocą klawiatury numerycznej lub przełącznika obrotowego, a nowa selekcja zostanie potwierdzona przez naciśnięcie klawisza "Enter".

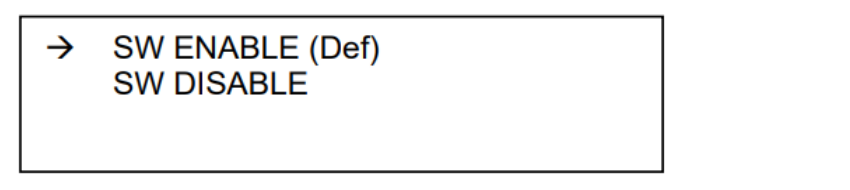

# **2.3.6.4 Status wyjścia po włączeniu zasilania - Wyjście OUT SET**

Za pomocą tej funkcji można wybrać stan wyjścia, który jest aktywny po włączeniu urządzenia.

Poniższe informacje pojawiają się po wybraniu opcji INITIAL OUT SET:

Wybór można zmienić za pomocą klawiatury numerycznej lub przełącznika obrotowego, a nowa selekcja zostanie potwierdzona przez naciśnięcie klawisza "Enter".

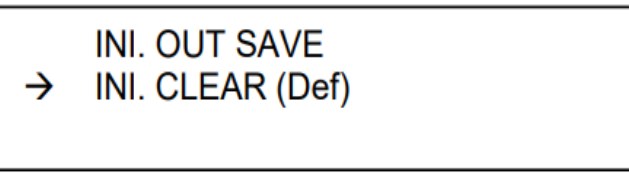

Jeśli INI. OUT SAVE jest wybrane, ostatnio wybrany status wyjścia (włączony lub wyłączony) jest zapisywany w pamięci i jest ponownie wykorzystywany po ponownym uruchomieniu urządzenia. Jeśli INI. CLEAR (ustawienie domyślne) jest wybrane, wyjście jest zawsze wyłączane po włączeniu zasilania urządzenia.

# **2.3.6.5 Zapisz chwilową wartość napięcia - zestaw oszczędzania napięcia**

Ta funkcja przechowuje chwilowo wybraną wartość napięcia w pamięci, umożliwiając użytkownikowi zaoszczędzenie dużej ilości czasu. Jeśli ta funkcja jest włączona, KONSTANTER jest automatycznie ustawiany na zapisaną wartość po włączeniu zasilania.

Poniższe pojawia się, gdy VOLT. SAVE SET jest wybrany:

Wybór można zmienić za pomocą klawiatury numerycznej lub przełącznika obrotowego, a nowa selekcja zostanie potwierdzona przez naciśnięcie klawisza "Enter".

Strona 25 z 30

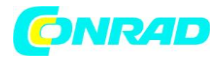

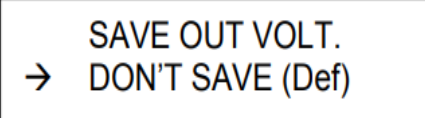

Strona 26 z 30

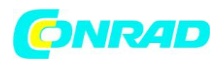

Jeżeli wybrane jest SAVE VOLTAGE, ostatnio wybrana wartość napięcia jest zapisywana w pamięci. Jeśli wybrana jest opcja DON'T SAVE VOLT (ustawienie domyślne), ta wartość nie jest zapisywana w pamięci.

# **2.3.6.6 Ustawienie prędkości transmisji**

Ta funkcja jest wymagana, gdy zasilacz jest zasilany za pomocą komputera.

Poniższe informacje pojawiają się po wybraniu BAUDRATE SET:

Szybkość transmisji można zmienić za pomocą klawiatury numerycznej lub przełącznika obrotowego. Nowy wybór jest potwierdzany przez naciśnięcie klawisza "Enter". Domyślne ustawienie to 38 400 b / s.

> **BAUDRATE 4800 BAUDRATE 9600 BAUDRATE 19 200** BAUT. 38 400 (Def)

# **2.3.6.7 Wybór adresu komunikacyjnego**

Adresy komunikacyjne są wymagane do sterowania systemami z więcej niż jednym zasilaniem. Do 32 urządzeń może być sterowanych przez komputer za pośrednictwem magistrali RS 232 / USB. W tym celu do każdego zasilacza należy przypisać niepowtarzalny adres.

Poniższe informacje pojawiają się po wybraniu opcji ADDRESS SET:

```
ADDRESS SET = current address, e.g. 8
NEW =
```
Adres można zmienić za pomocą klawiszy przewijania w górę i w dół lub przełącznika obrotowego, a nowy wybór zostanie potwierdzony przez naciśnięcie klawisza "Enter". Adresy można wybierać w zakresie od 0 do 31.

# **2.3.6.8 Wyłączanie klawiatury**

Za pomocą tej funkcji można wyłączyć klawiaturę numeryczną, zapewniając niezawodne działanie

**SET PASSWORD** 

zasilacza. Poniższy obraz pojawia się, gdy wybrana jest funkcja KEY LOCK:

Strona 27 z 30

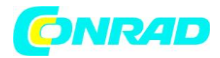

Za pomocą klawiatury numerycznej można wprowadzić 4 cyfry jako hasło lub przekręcić pokrętło i nacisnąć klawisze strzałek. Hasło potwierdza się klawiszem "ENTER". Po wyłączeniu manipulatora można go włączyć tylko ponownie, wprowadzając hasło i naciskając klawisz "OK". Jeśli użytkownik zapomni swojego hasła, reset może zostać wykonany przy użyciu hasła głównego. Hasło główne jest dostępne na żądanie.

**Klawisz wyjścia nie ma wpływu na wyłączanie klawiatury.**

# **2.3.6.9 Usuwanie zapisanych rekordów danych**

Po wybraniu CLEAR SAVE DATA pojawia się:

Ta funkcja usuwa zapisane dane. Każdy z 10 rekordów danych musi zostać usunięty pojedynczo.

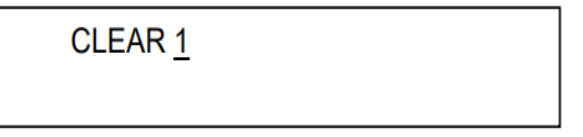

Ta funkcja usuwa zapisane dane. Każdy z 10 rekordów danych musi zostać usunięty pojedynczo.

# **2.3.6.10 Funkcja wyjścia**

Funkcja menu zostaje zakończona po wybraniu funkcji wyjścia.

Strona 28 z 30

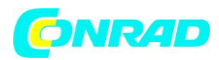

## **Naprawa i wymiana części Centrum kalibracji DAKKS \* i serwisu wypożyczalni**

W razie potrzeby prosimy o kontakt: GMC-I Service GmbH Service Center Thomas-Mann-Str. 20 90471 Nuremberg, Germany Phone: +49 911 8602-0 Fax: +49 911 8602-253 e-mail: service@gossenmetrawatt.com [http://www.gmci-service.com](http://www.gmci-service.com/)

Ten adres jest ważny tylko w Niemczech. Prosimy o kontakt z naszymi przedstawicielami lub filiami w celu świadczenia usług w innych krajach.

\* Laboratorium kalibracji DAKKS dla ilości elektrycznych D-K-15080-01-01 akredytowane zgodnie z DIN EN ISO / IEC 17025: 2005

Akredytowane wielkości: napięcie stałe, wartość prądu stałego, rezystancja stałego prądu, napięcie przemienne, wartość prądu przemiennego, moc czynna AC, pozorna moc prądu przemiennego, moc prądu stałego, pojemność, częstotliwość, temperatura

# **Kompetentny partner**

GMC-I Messtechnik GmbH posiada certyfikat DIN EN ISO 9001: 2008.

Nasze laboratorium kalibracyjne DAKKS posiada akredytację niemieckiej jednostki akredytującej zgodnie z DIN EN ISO / IEC 17025: 2005 pod numerem rejestracyjnym D-K-15080-01-01.

Oferujemy pełen zakres ekspertyz w dziedzinie metrologii: od raportów z testów i certyfikatów kalibracji fabrycznej, aż po certyfikaty kalibracji DAKKS.

Nasze spektrum ofert zostało uzupełnione o bezpłatne zarządzanie sprzętem testowym.

Nasze laboratorium kalibracyjne DAKKS jest częścią naszego działu serwisowego. W przypadku wykrycia błędów podczas kalibracji, nasz wyspecjalizowany personel jest w stanie wykonać naprawy przy użyciu oryginalnych części zamiennych.

Jako kompleksowe laboratorium kalibracyjne możemy kalibrować przyrządy również od innych producentów.

Strona 29 z 30

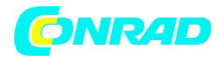

# **Wsparcie produktu**

W razie potrzeby prosimy o kontakt:

GMC-I Messtechnik GmbH

Product Support Hotline

Phone: +49 911-8602-0

Fax: +49 911-8602-709

e-mail: support@gossenmetrawatt.com

Strona 30 z 30